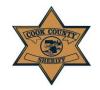

# Cook County Sheriff's Office

**User Instruction Guide: Add a Service** 

## **Add A Service**

- 1. After clicking the "Create" button on the *Create a New Case Page*, you will be brought to the *Add Service Page*. Please select the type of service for the Case entered in the previous step by selecting one of the following buttons:
  - a. Add Individual Service
  - b. Add Business Service
  - c. Add Unknown Service

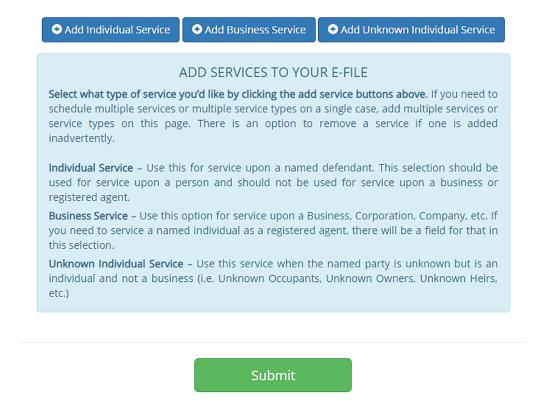

Service Type Descriptions are displayed on the *Add Service Page* to assist users with selecting the appropriate Service Type:

**Note:** You may add multiple services by continuing to select the Service buttons; additional service forms will appear upon additional selections. There is also an option to remove a service if one is added inadvertently.

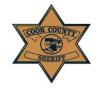

You may enter multiple services/ service types for a single case

# Cook County Sheriff's Office

**User Instruction Guide: Add a Service** 

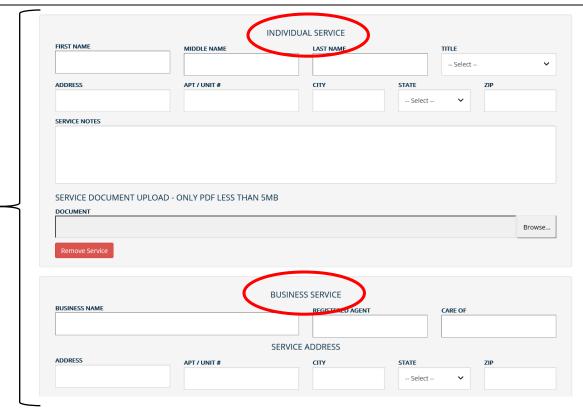

You must provide an address to the Sheriff's Office for service. If the defendant is named but the address is unknown, our office cannot assist in the service attempt nor the investigation to locate an address for the named individual.

Do not create a new case for each service type for a single case number.

- For example, if Case Number 2018M001234567 requires both an Individual Service and a Business Service, ADD BOTH service types at this step.
- Additionally, if Case Number 2018M001234567 requires three separate individual services, ADD ALL three individual services at this stage and enter the information for each individual. Do not create three separate E-File cases for each individual service on a single case number.

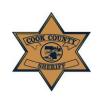

# Cook County Sheriff's Office

**User Instruction Guide: Add a Service** 

## The required fields for **Individual Service**:

• First Name

• Middle Name

• Last Name

• Title

Address

• Apt/Unit #

• City

State

• Zip

Service Notes

• Document Upload

### The required fields for **Business Service**:

• Business Name

• Registered Agent

• Care Of

Address

• Apt/Unit #

• City

State

• Zip

• Service Notes

Document Upload

#### The required fields for **Unknown Individual Service**:

• Served On

• Apt/Unit #

• City

• State

• Zip

#### • Service Notes

• Document Upload

#### **IMPORTANT NOTE**

- Punctuation should not be included. For example, the last name O'Malley should be entered as OMALLEY
- Do NOT put a period in a name or title, including the titles JR/SR/ESQ etc.